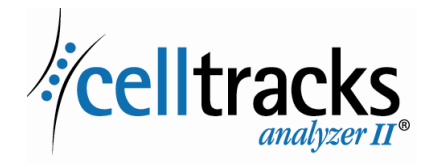

**REF** 9555

**REF** 9542

# *CELLTRACKS ANALYZER II ® Networking Guide*

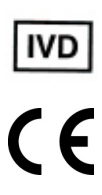

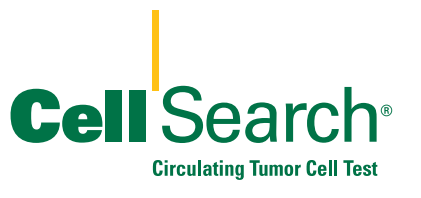

2019-06 v 1.0 CELLTRACKS® Analyzer II® Networking User's Guide MAN-000049276

#### **Proprietary Notice**

 $\blacksquare$ 

 $\blacksquare$ 

This document discloses subject matter in which Menarini Silicon Biosystems, Inc. has certain proprietary rights. Neither receipt nor possession of the document confers or transfers any rights to copy, reproduce, or disclose the document, any part of such document, or any information contained therein without the express written consent of a duly authorized representative of Menarini Silicon Biosystems, Inc.

Clorox® is a registered trademark of The Clorox Company.

CELLSEARCH®, CELLTRACKS®, CELLTRACKS ANALYZER II®, and AUTOPREP® are registered trademarks of Menarini Silicon Biosystems, Inc.

This technology, including products and/or associated components thereof, and procedures and instrument systems described herein, are protected by United States patents and corresponding international patents and pending patent applications, owned by Menarini Silicon Biosystems, Inc., and include one or more of the following: US Patent Numbers 7,011,794; 7,332,288; and 7,777,885.

Copyright © Menarini Silicon Biosystems, Inc., 2009–2019 All rights reserved.

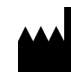

Menarini Silicon Biosystems, Inc. 3401 Masons Mill Road, Suite 100 Huntingdon Valley, PA 19006 USA Phone (US): 1-(877) 837-4339 Phone (EU): 00 8000 8374339

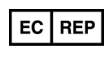

Menarini Silicon Biosystems SpA Via Giuseppe Di Vittorio 21B/3 40013 Castel Maggiore (Bologna) Italy

# *Contents*

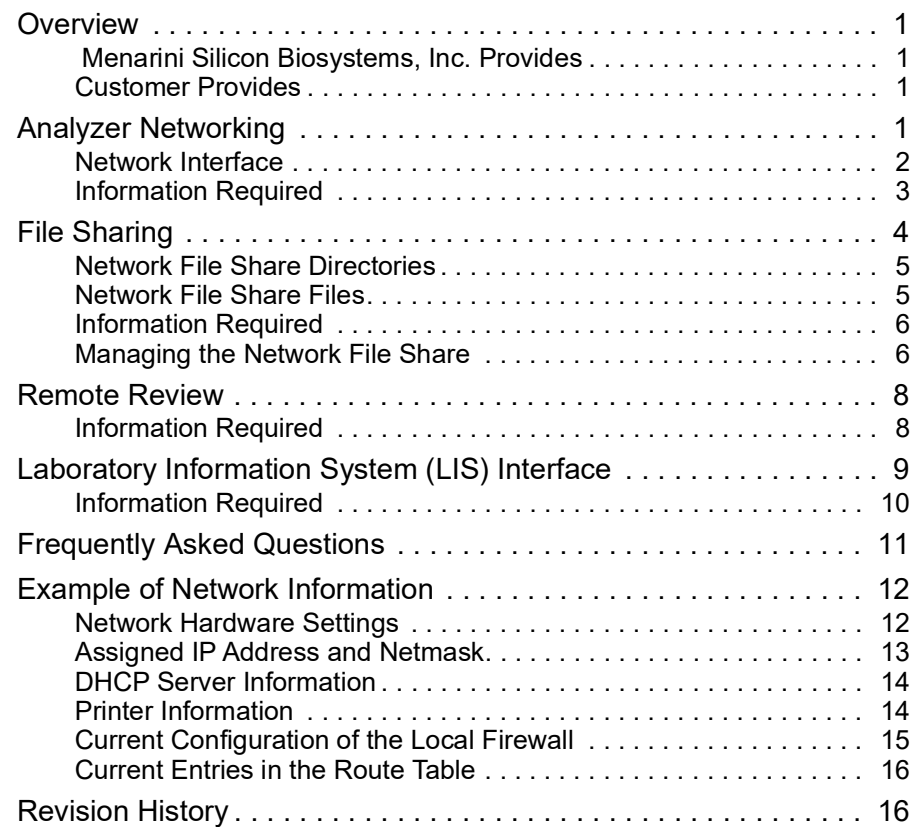

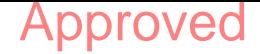

<span id="page-4-3"></span><span id="page-4-2"></span><span id="page-4-1"></span> $\overline{\mathbf{I}}$ 

# *CELLTRACKS ANALYZER II® Networking Guide*

<span id="page-4-0"></span>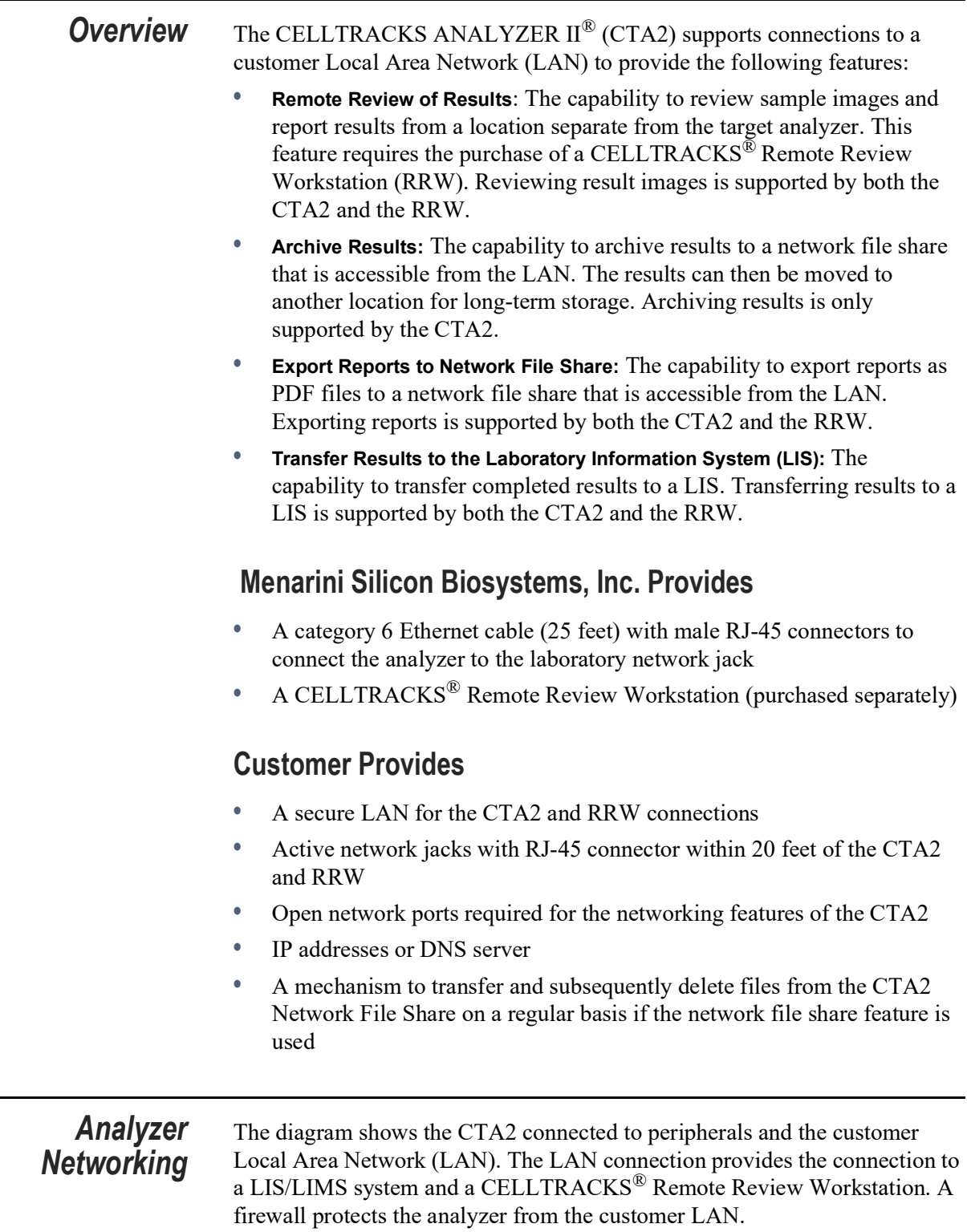

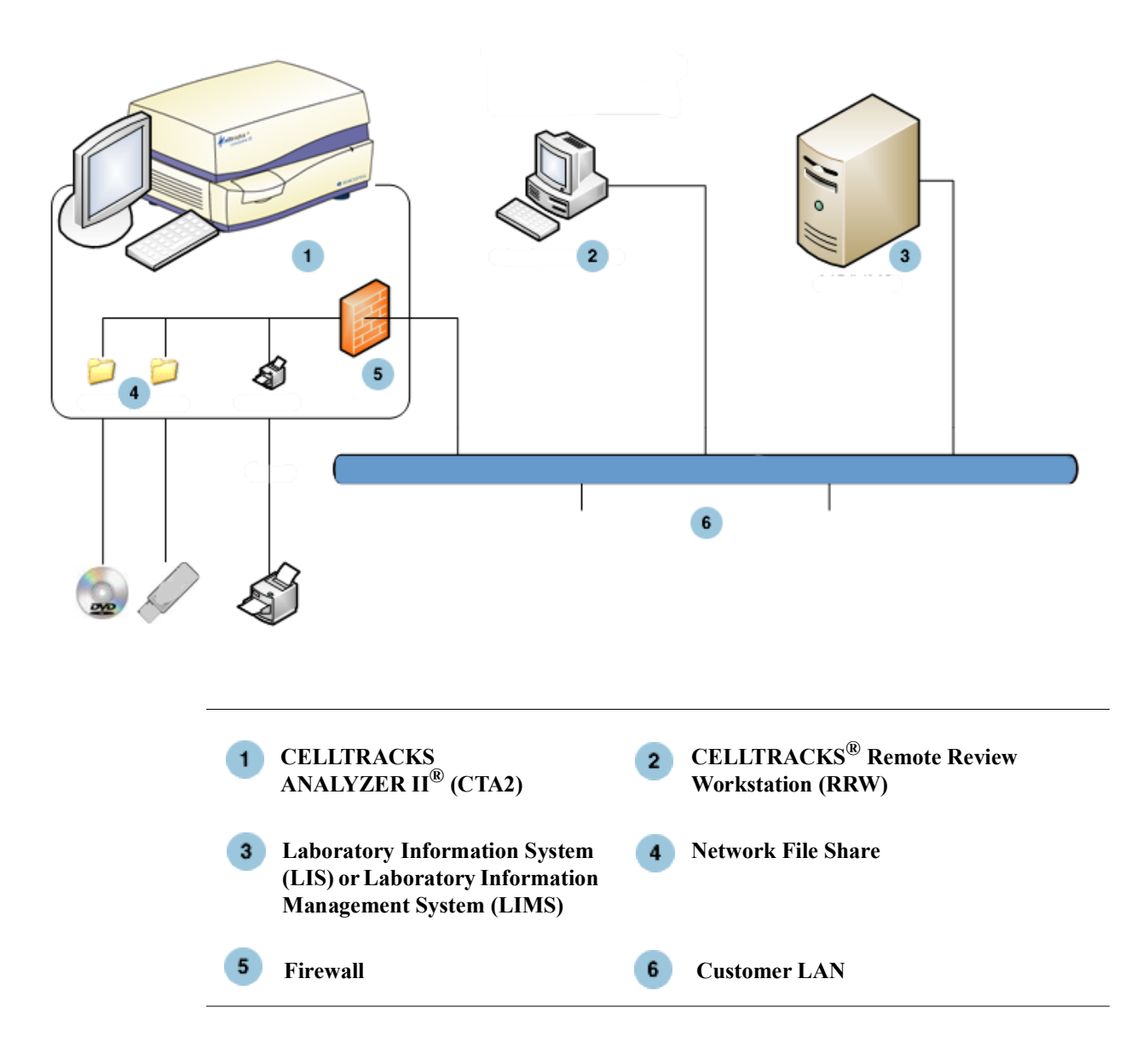

### <span id="page-5-0"></span>**Network Interface**

The CTA2 supports a physical connection to the customer LAN, using a category 6 Ethernet cable of 25 feet or less. The network feature can be enabled or disabled by the customer when necessary.

- **•** IP Addressing: Static or Dynamic (DHCP). Static IP addresses are recommended if IP addresses frequently change.
- **•** Link Speeds / Duplex: Auto, 10Mbps/Half, 10Mbps/Full, 100Mbps/Half, 100Mbps/Full, 1000Mbps/ Full. Note that 1000Mbps is only supported when using auto-negotiate.

**NOTE:** To optimize the performance of your Remote Review Workstation, Silicon Biosystems, Inc. recommends selecting the fastest link speed/duplex that is supported by your network.

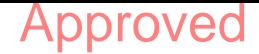

**•** Routes (Optional): The system allows the user to configure up to five entries in the route table. Enter the IP addresses for any routes that must be defined for the LAN.

### <span id="page-6-0"></span>**Information Required**

The following information is required to configure the network Interface.

#### **IP Address Information**

• Dynamic Addressing (DHCP)

or

• Static Addressing with this information:

IP Address \_\_\_\_\_\_\_\_\_\_\_\_\_\_\_\_\_

Netmask \_\_\_\_\_\_\_\_\_\_\_\_\_\_\_\_\_\_\_

Gateway

#### **Link Speed / Duplex**

Choose one of the following

- Auto
- 10Mbps/Half
- 10Mbps/Full
- 100Mbps/Half
- 100Mbps/Full

#### **Network Routes (Optional)**

If network routes are needed, the following information is required.

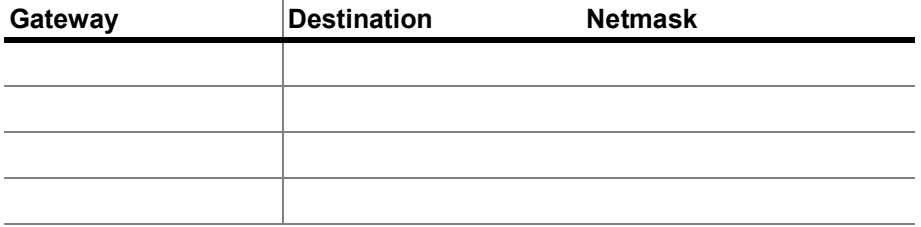

<span id="page-7-0"></span>**File Sharing** The diagram illustrates the three directories (folders) that can be accessed through the network from the Customer File Server (FS) and what types of actions occur on the files.

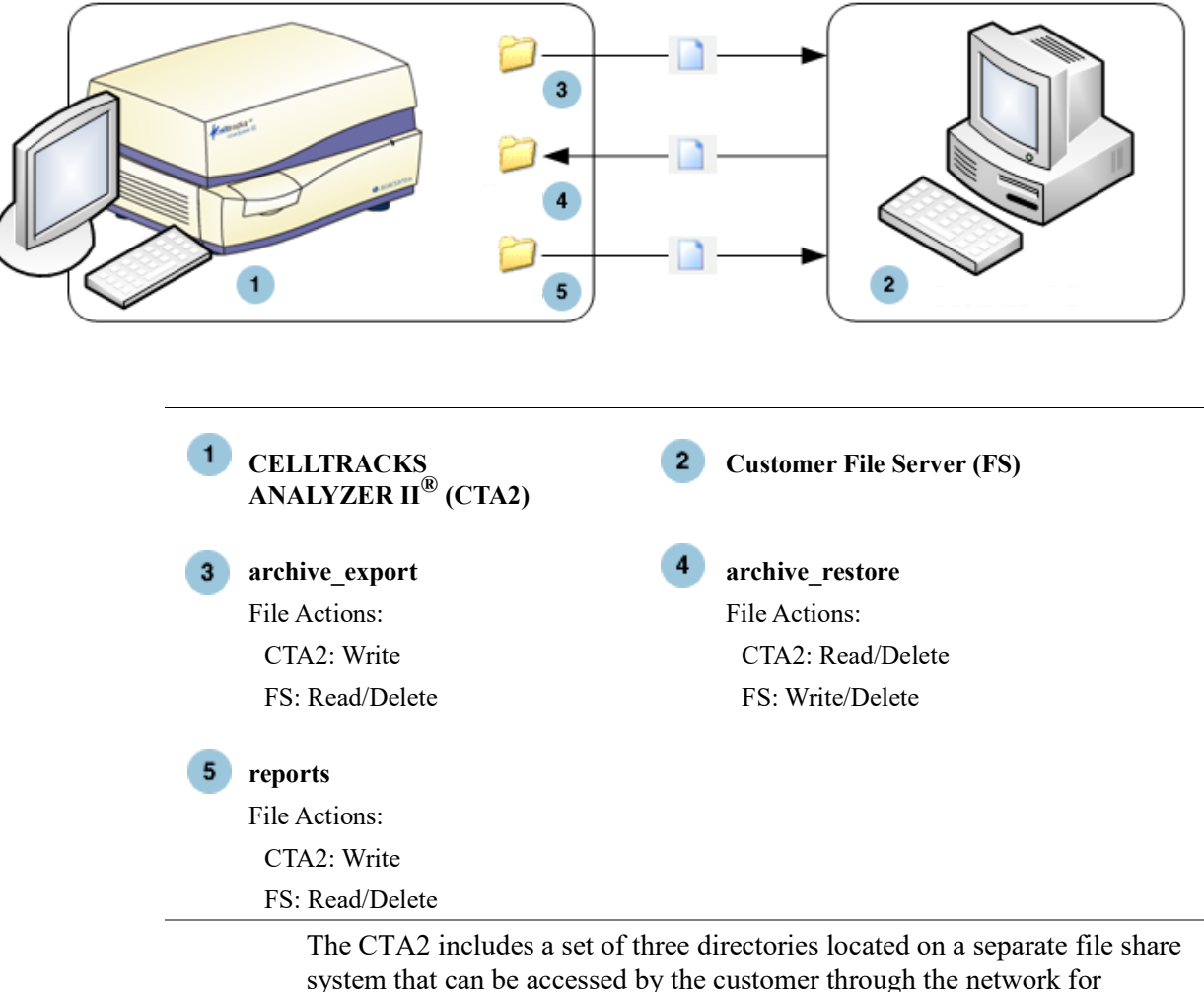

system that can be accessed by the customer through the network for transferring files.

- **•** Share Location: \\(IPaddress)\share
- **•** Size of Share: Approximately 50 GB (approximately 100 archived results)
- **•** Security: Authentication (optional) to limit access to the share. Connection restricted to user ID: *celltracks* and the user-supplied password.

**•** Network Ports: The customer firewall must allow the following traffic to the analyzer's computer:

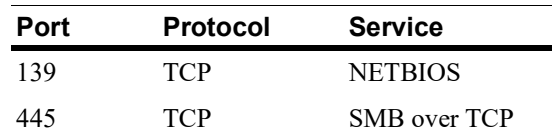

**NOTE:** Access to the CELLTRACKS® Network File Share location was tested using these operating systems: Windows 2000, Windows XP, Windows  $\overline{7}$ , and LINUX<sup>®</sup> (Kernel 2.6.26). Access from other operating systems is supported, but has not been tested by Menarini Silicon Biosystems, Inc.

### <span id="page-8-0"></span>**Network File Share Directories**

The CTA2 Network File Share contains three directories, each serving a different purpose.

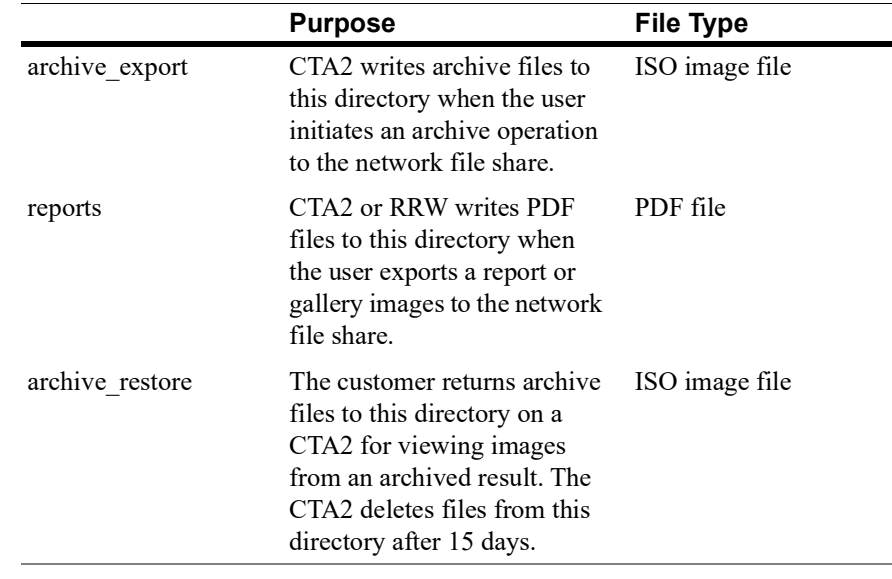

### <span id="page-8-1"></span>**Network File Share Files**

The CTA2 creates all files initially written to the network file share, naming them with the naming conventions described in this table.

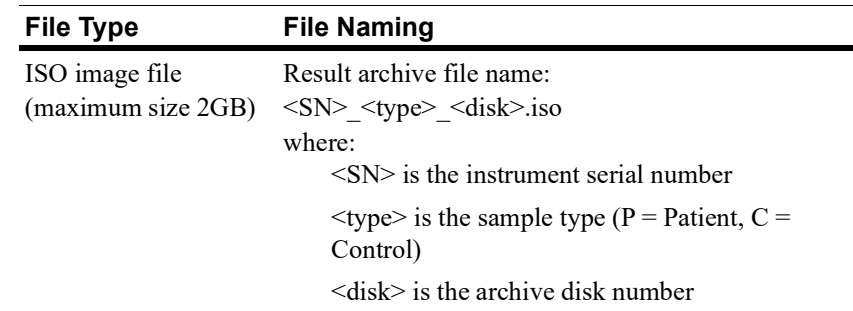

*6 File Sharing*

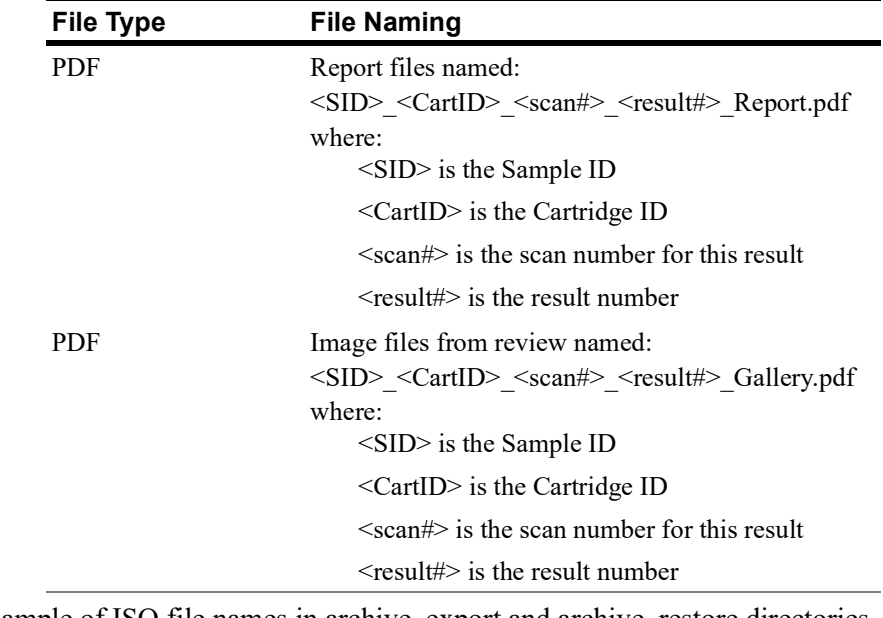

Example of ISO file names in archive export and archive restore directories

CT0608030\_P\_000014.iso

CT0608030\_C\_000015.iso Example of PDF file names in the reports directory SID123\_686534\_1\_1\_Report.pdf SID123\_686534\_1\_1\_Gallery.pdf

### <span id="page-9-0"></span>**Information Required**

The following information is required to configure the network file share:

#### **Network File Sharing**

Select the option. Enter a password if a password is required.

- **•** Allow file sharing
- **•** Require password

Password:

### <span id="page-9-1"></span>**Managing the Network File Share**

The customer must provide a mechanism to transfer and remove result archive files and reports (PDFs) from the network file share and delete the original files from the network file share. Additionally, if the operator needs to view images from a result that has been previously archived to the network file share, the customer must provide a way to transfer the desired result file back to the analyzer's network file share.

#### **IMPORTANT: Recommendations**

- **•** The customer should transfer files (copy, verify, delete) from the archive\_export and reports directories on a regular schedule. Menarini Silicon Biosystems, Inc. recommends transferring files every night or at least once a week.
- **•** The customer should verify the successful transfer of the files before deleting them from the network file share.
- **•** Transfers should be performed when the analyzer is not in use (after working hours) to prevent interfering with user operations.

#### **NOTE:**

- The ISO image file has the archive file disk number embedded into the file name. Do not change the name of the .ISO file when saving.
- At most, four results are included in an archive file (files limited in size to 2 GB).
- If the network file share becomes full, the operator will no longer be able to archive to this location.
- The CTA2 never deletes files from the archive export or reports directory. There is no record of when these files have been transferred from the network file share.
- The CTA2 automatically deletes files from the archive restore directory after 15 days.
- The operator can manually delete the files in the archive restore directory using the CTA2 application.

<span id="page-11-0"></span>**Remote Review** The CTA2 allows the customer to review results using the CELLTRACKS<sup>®</sup> Remote Review Workstation (RRW), that is purchased separately from Menarini Silicon Biosystems, Inc. **•** Review Session: Only one review station can be connected to the analyzer at one time. **•** Security: The review station serial number and IP address must be configured on the CTA2 for authorization. Database information that contains patient information is encrypted. **•** Network Ports: The customer firewall must allow the following traffic between the analyzer and the remote review workstation: **Port Protocol Service** 111 TCP/UDP portmap

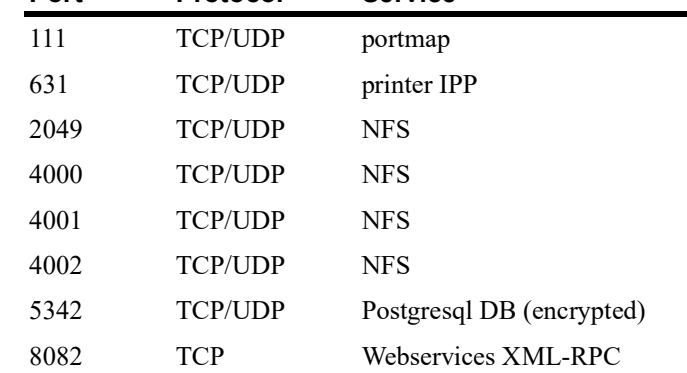

### <span id="page-11-1"></span>**Information Required**

The following information is required to configure remote review:

#### **Remote Review**

Select the option and then enter information for each review station.

**•** Allow remote review

Authorized review stations

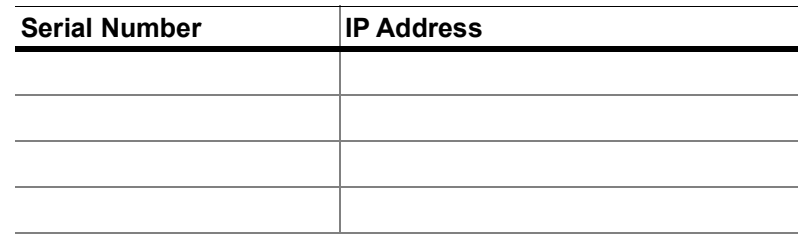

 $\mathbf{I}$ 

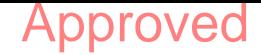

**•** For each review station, enter the following information:

#### **IP Address Information**

- Dynamic Addressing (DHCP)
	- or
- Static Addressing with this information:

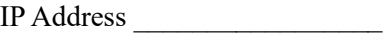

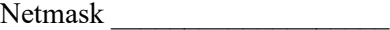

Gateway

#### **Link Speed / Duplex**

Choose one of the following

- Auto
- 10Mbps/Half
- 10Mbps/Full
- 100Mbps/Half
- 100Mbps/Full

#### **Network Routes (Optional)**

If network routes are needed, the following information is required.

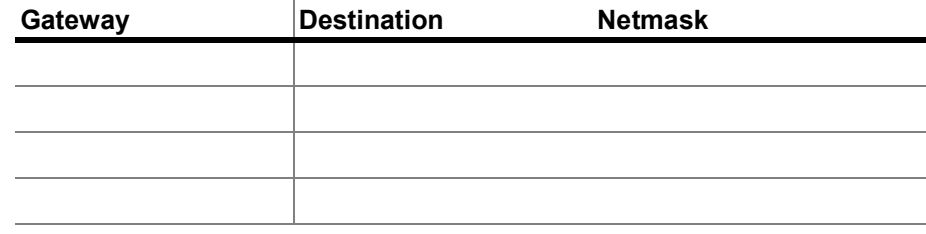

### <span id="page-12-0"></span>*Laboratory Information System (LIS) Interface*

The analyzer supports manual result transmissions to a supported LIS. The customer selects the network port and character encoding used for LIS connections.

**NOTE:** The interface to the supported LIS is documented in the *CELLTRACKS ANALYZER II® Laboratory Information System (LIS) Guide*, J40170EN.

- **•** Connection: Ethernet, MLLP transport over TCP/IP (no serial connection). The CTA2 initiates the TCP/IP connection.
- **•** Protocol: HL7 messaging based on the IHE LDA integration profile.
- **•** Encoding: UTF-8 or ISO-8859-1
- **•** Communication: Unidirectional (manual transmit of results, no images)
- **•** Network Port: User-defined. The customer firewall must allow traffic to the LIS IP/Port for TCP messages.
- **•** LIS Facility: Name of the organizational entity responsible for the LIS connection.
- **•** LIS ID: Unique identifier for the lab software application that will receive the messages from the CTA2.

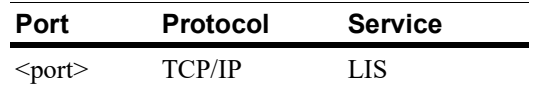

### <span id="page-13-0"></span>**Information Required**

The following information is required to configure the LIS connection:

#### **LIS Connection**

Choose one of the following character encodings:

**•** UTF-8

or

**•** ISO-8859-1

Enter the specific information:

Outgoing IP \_\_\_\_\_\_\_\_\_\_\_\_\_\_\_\_\_\_\_\_\_\_\_\_\_\_\_\_\_\_ Outgoing Port LIS Facility \_\_\_\_\_\_\_\_\_\_\_\_\_\_\_\_\_\_\_\_\_\_\_\_\_\_\_\_\_\_\_ LIS ID \_\_\_\_\_\_\_\_\_\_\_\_\_\_\_\_\_\_\_\_\_\_\_\_\_\_\_\_\_\_\_\_\_\_\_

### <span id="page-14-0"></span>*Frequently Asked Questions*

#### **What operating system (OS) is used by the CELLTRACKS ANALYZER II**® **(CTA2) and the CELLTRACKS**® **Remote Review Workstation (RRW)?**

Linux. Debian version 5.0.8

#### **What type of security is provided by the CTA2?**

- The CTA2 is a closed system. Access to other applications is restricted.
- Software firewall (iptables v1.4.2)
- Unused services have been removed from the operating system (OS) (web server, email, etc.)
- Only inbound ports are those required for networking features enabled by the customer.
- The CTA2 does not require access to customer network drives and does not require a user account on the customer LAN. Network file sharing is performed using a shared partition that resides on the CTA2 hard drive.
- Optionally, access to the CTA2 network file share can be restricted using a password.
- IP and user authentication is enforced for RRW connections.

#### **What type of OS security patches or virus protection is provided on the CTA2?**

The CTA2 does not have virus protection software. Computer viruses are avoided by restricting user operations on the CTA2 and preventing the virus from entering the CTA2.

#### **Does the CTA2 support addressing by computer names?**

No. Communication between the CTA2 and RRW is performed using the IP address.

#### **What happens if the IP address changes on the CTA2 or RRW?**

If the CTA2 or RRW is configured to use dynamic IP addressing (DHCP) and these addresses change, it will affect the setup for network file sharing and the RRW link.

The RRW link is established using the IP address, and authentication performed during the review connection is also performed using the IP address. If IP addresses change, then these changes must be updated manually on the **Networking** screen on the CTA2.

### <span id="page-15-0"></span>*Example of Network Information*

This section illustrates examples of output sections from the Network Information utility found on the **Networking** screen on the CTA2. These sections of the output are the most useful for troubleshooting common issues.

### <span id="page-15-1"></span>**Network Hardware Settings**

Approved

*This section indicates the current computer network hardware settings and they are underlined in the example:*

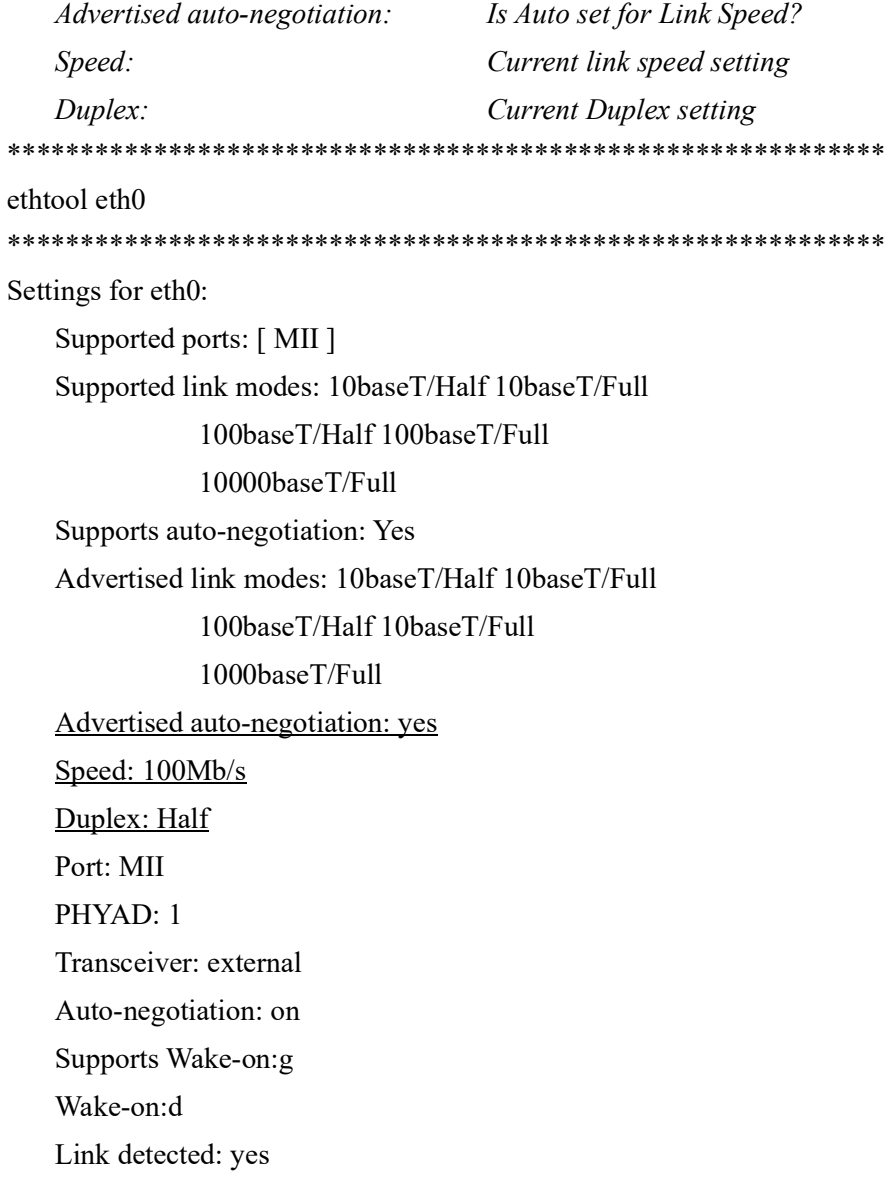

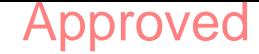

### <span id="page-16-0"></span>**Assigned IP Address and Netmask**

*This section lists the assigned IP address and netmask for this computer and these settings are underlined in the example.*

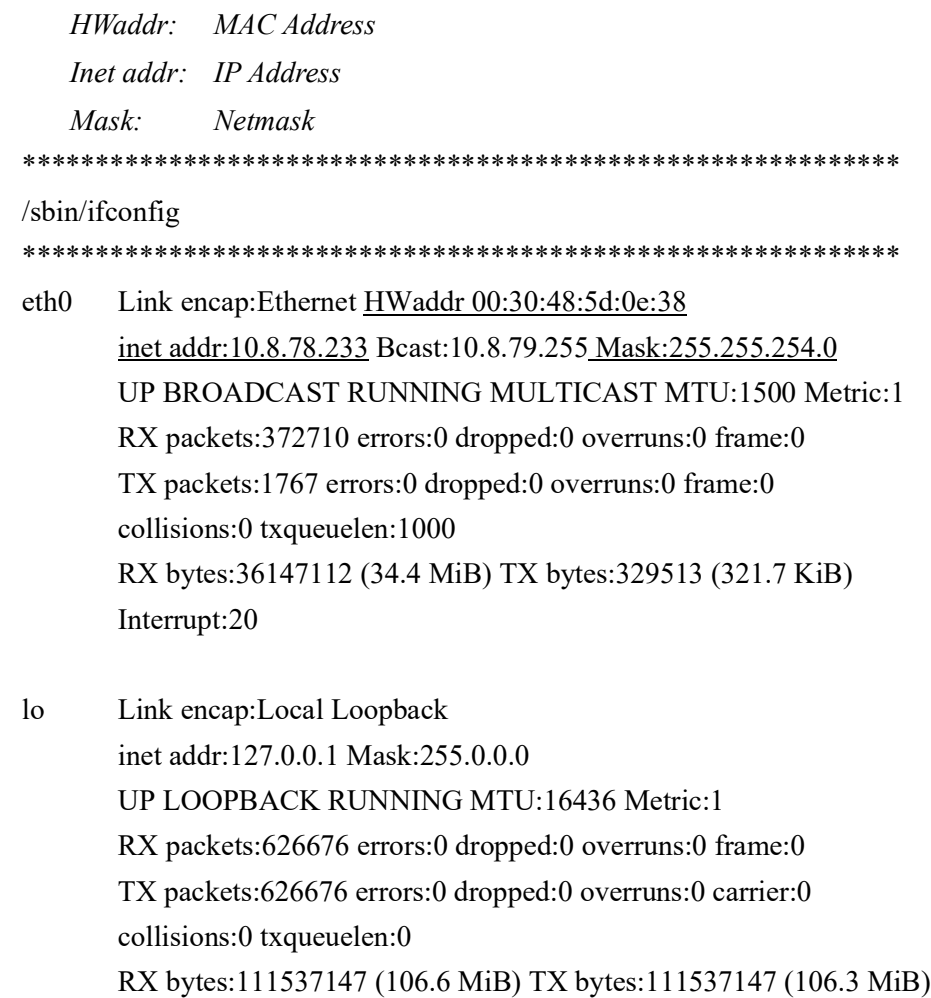

*14 Example of Network Information*

### <span id="page-17-0"></span>**DHCP Server Information**

*This section lists the names and IP addresses for the DNS servers. If static IP addresses are used, this section is empty.*

\*\*\*\*\*\*\*\*\*\*\*\*\*\*\*\*\*\*\*\*\*\*\*\*\*\*\*\*\*\*\*\*\*\*\*\*\*\*\*\*\*\*\*\*\*\*\*\*\*\*\*\*\*\*\*\*\*\*\*\*

cat /etc/resolv.conf

\*\*\*\*\*\*\*\*\*\*\*\*\*\*\*\*\*\*\*\*\*\*\*\*\*\*\*\*\*\*\*\*\*\*\*\*\*\*\*\*\*\*\*\*\*\*\*\*\*\*\*\*\*\*\*\*\*\*\*\*

domain ocdus.na.jnj.com search ocdus.na.jnj.com nameserver 10.8.76.31 nameserver 10.35.51.87

nameserver 10.23.40.50

### <span id="page-17-1"></span>**Printer Information**

*This section lists the printer queue name and the serial number of the printer that is attached to a USB port.*

\*\*\*\*\*\*\*\*\*\*\*\*\*\*\*\*\*\*\*\*\*\*\*\*\*\*\*\*\*\*\*\*\*\*\*\*\*\*\*\*\*\*\*\*\*\*\*\*\*\*\*\*\*\*\*\*\*\*\*\*

lpstat -t

\*\*\*\*\*\*\*\*\*\*\*\*\*\*\*\*\*\*\*\*\*\*\*\*\*\*\*\*\*\*\*\*\*\*\*\*\*\*\*\*\*\*\*\*\*\*\*\*\*\*\*\*\*\*\*\*\*\*\*\*

```
Scheduler is running
no system default destination
device for deskjet 6940:
usb://HP/Deskjet%206940%20series?serial=MY01PCK23M04Q9
deskjet 6940 accepting requests since Mon Jun 11 13:37:37 2012
Printer deskjet 6940 is idle.
enabled since Mon Jun 11 13:37:37 2012
```
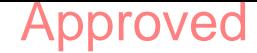

### <span id="page-18-0"></span>**Current Configuration of the Local Firewall**

*The following section lists the current configuration of the local CTA2 or RRS firewall. In the example below, networking and network file sharing is enabled. Note the open ports 139 and 445 for file sharing. Port 8 is used by the Ping server. These ports are underlined in the example.* \*\*\*\*\*\*\*\*\*\*\*\*\*\*\*\*\*\*\*\*\*\*\*\*\*\*\*\*\*\*\*\*\*\*\*\*\*\*\*\*\*\*\*\*\*\*\*\*\*\*\*\*\*\*\*\*\*\*\*\*

iptables -nL \*\*\*\*\*\*\*\*\*\*\*\*\*\*\*\*\*\*\*\*\*\*\*\*\*\*\*\*\*\*\*\*\*\*\*\*\*\*\*\*\*\*\*\*\*\*\*\*\*\*\*\*\*\*\*\*\*\*\*\*

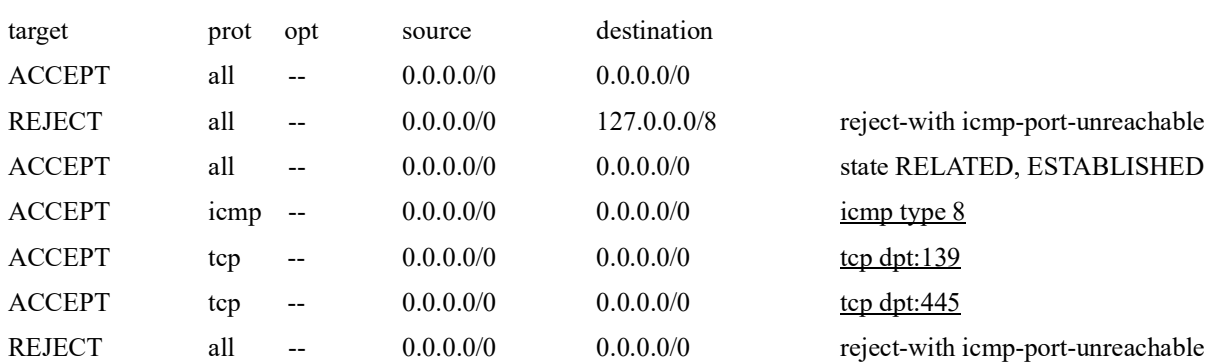

#### Chain INPUT (policy ACCEPT)

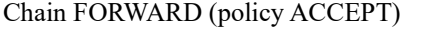

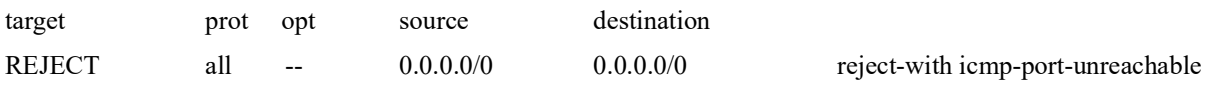

#### Chain OUTPUT (policy ACCEPT)

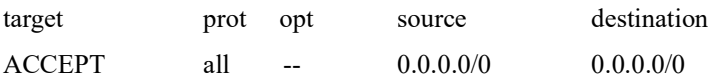

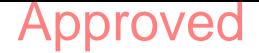

*16 Revision History*

### <span id="page-19-0"></span>**Current Entries in the Route Table**

*This section lists the current entries in the route table. The example shows what is displayed for a CTA2 with an empty route table. An empty route table is the most likely configuration.*

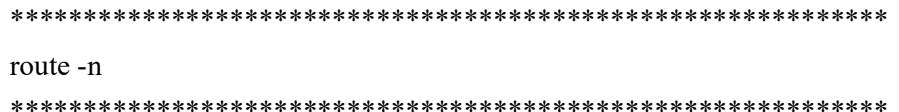

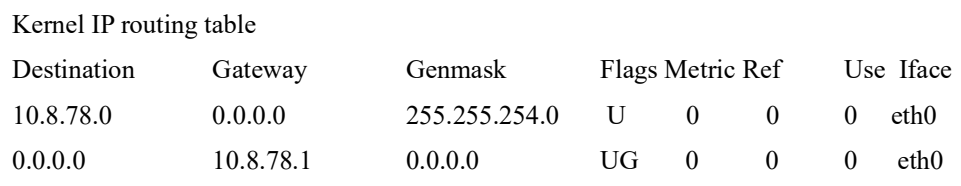

### <span id="page-19-1"></span>*Revision History*

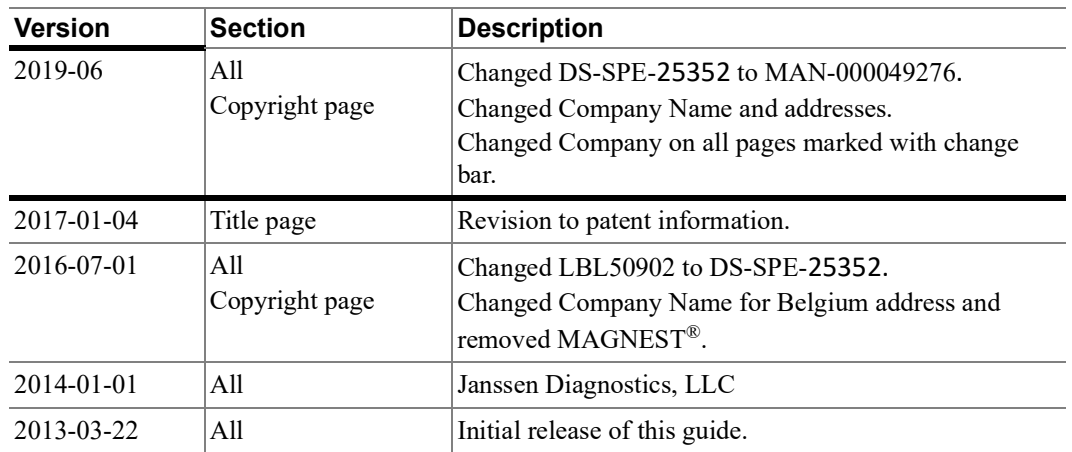

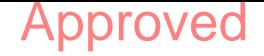

# **Electronic Signatures**

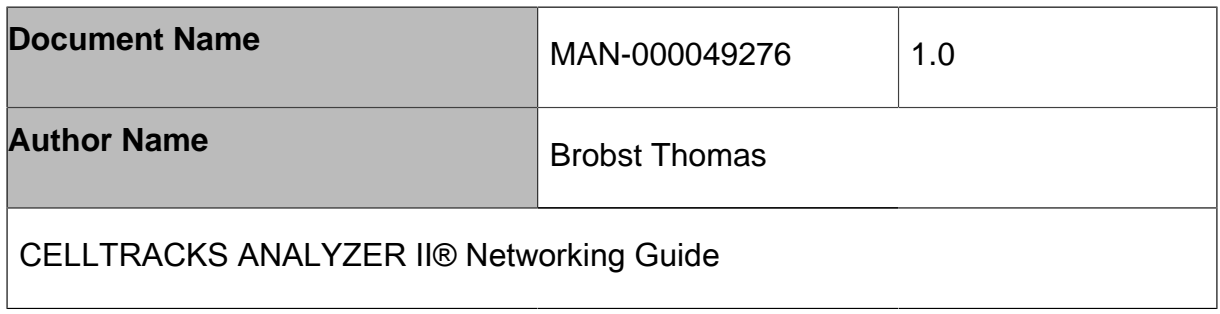

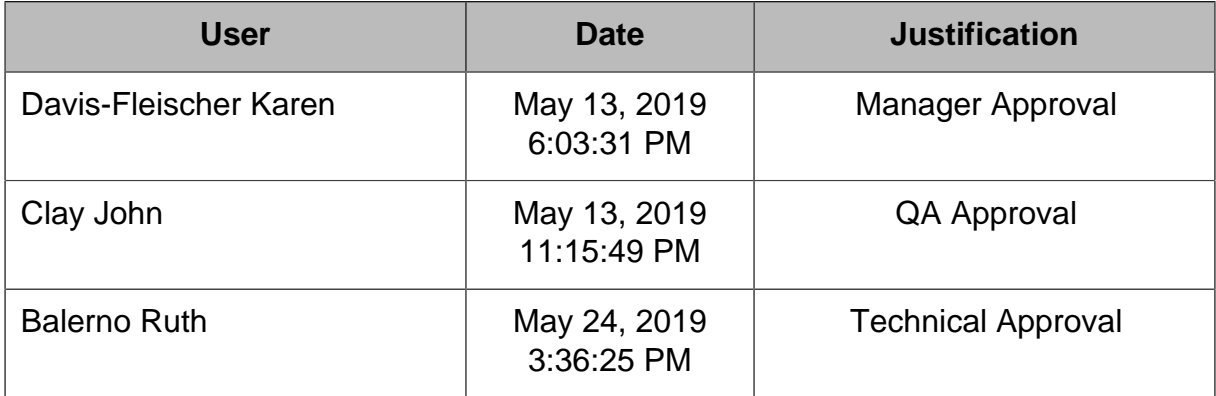